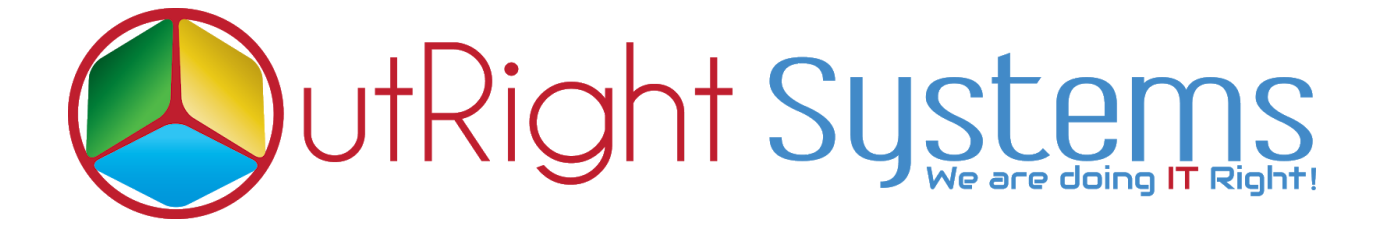

# **TWILIO SM[S](https://store.outrightcrm.com/product/suitecrm-documents-uploader-bulk/)**

# **Pre-requisites**

Please follow the below steps before installing the Twilio Sms.

- 1. Log in as an Administrator.
- 2. Verify the CRM version should be compatible with Twilio Sms.
- 3. CRM should have the Outright utils file, if not then install the Outright Utils package first then install Twilio Sms.

### **Installation Guide:-**

- 1. Go to the Administration page.
- 2. Click on "**Module Loader**" to install the package.

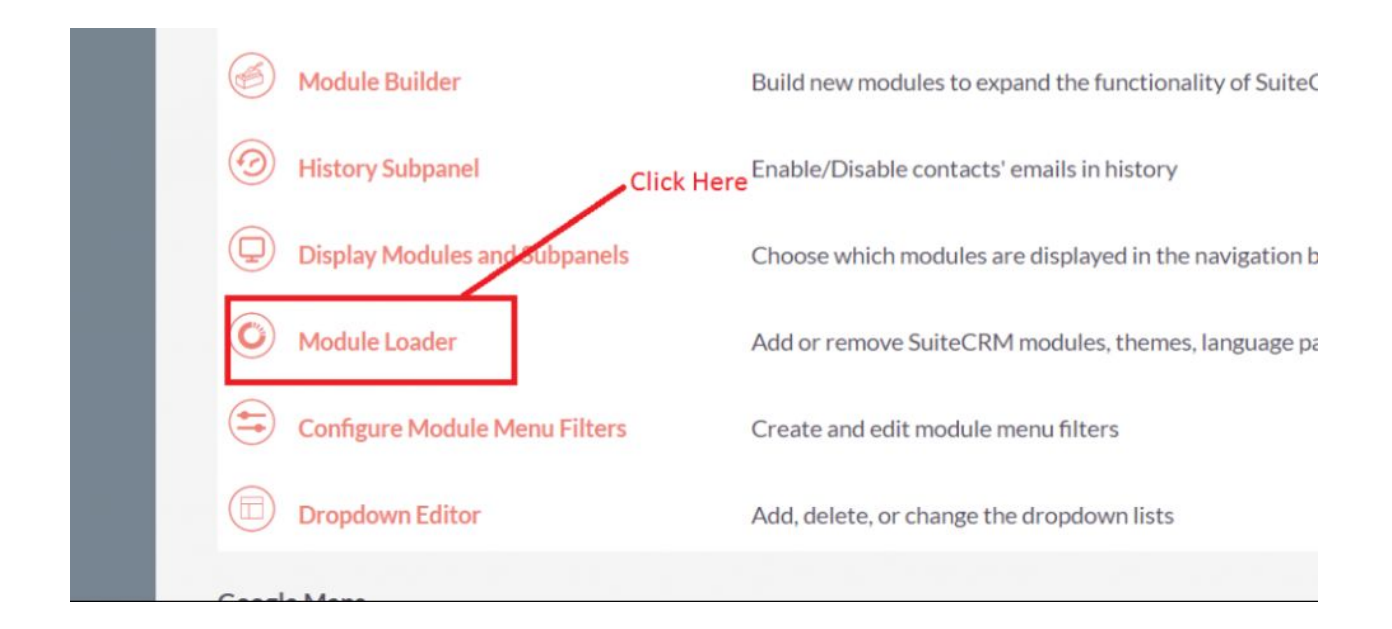

#### 3. Click on "**Choose File**" button and select the Twiliosms.zip

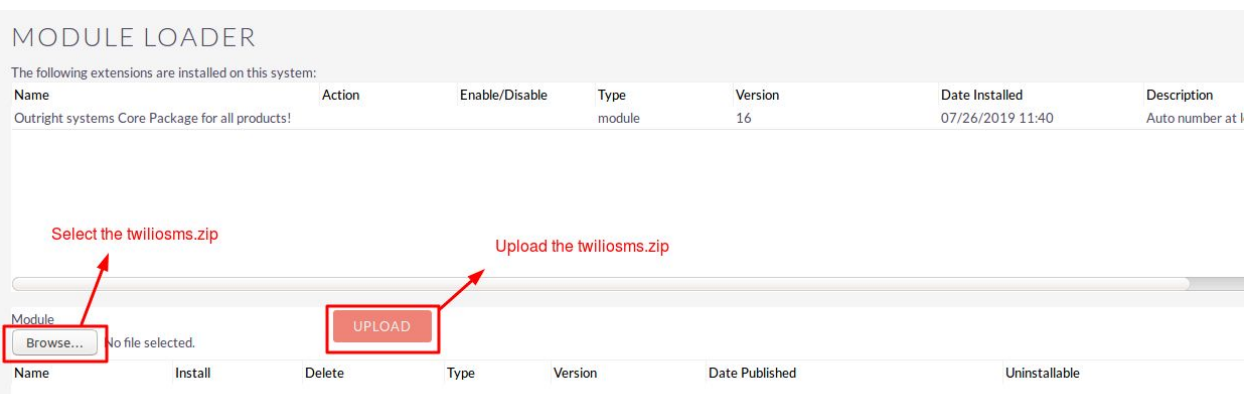

#### 4. Once file is uploaded in CRM and then click on the Install button.

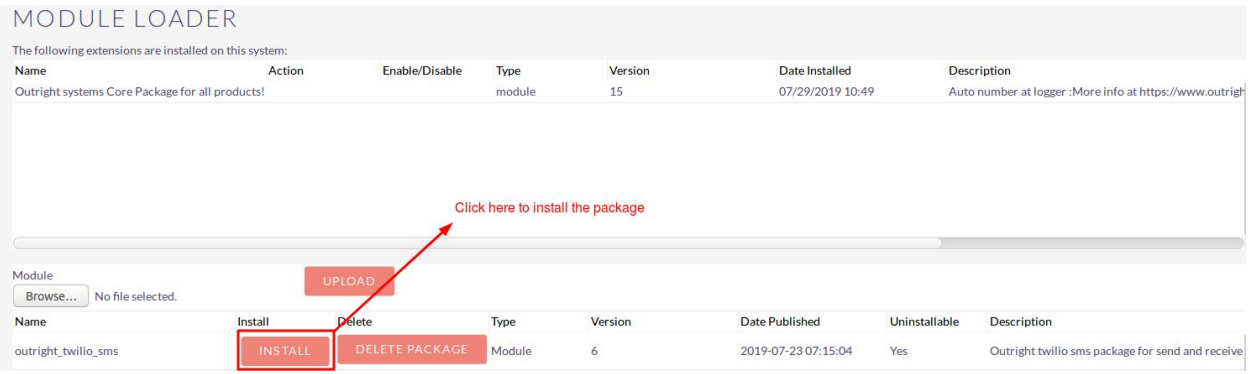

5. Again go to the Administration page and click on repair.

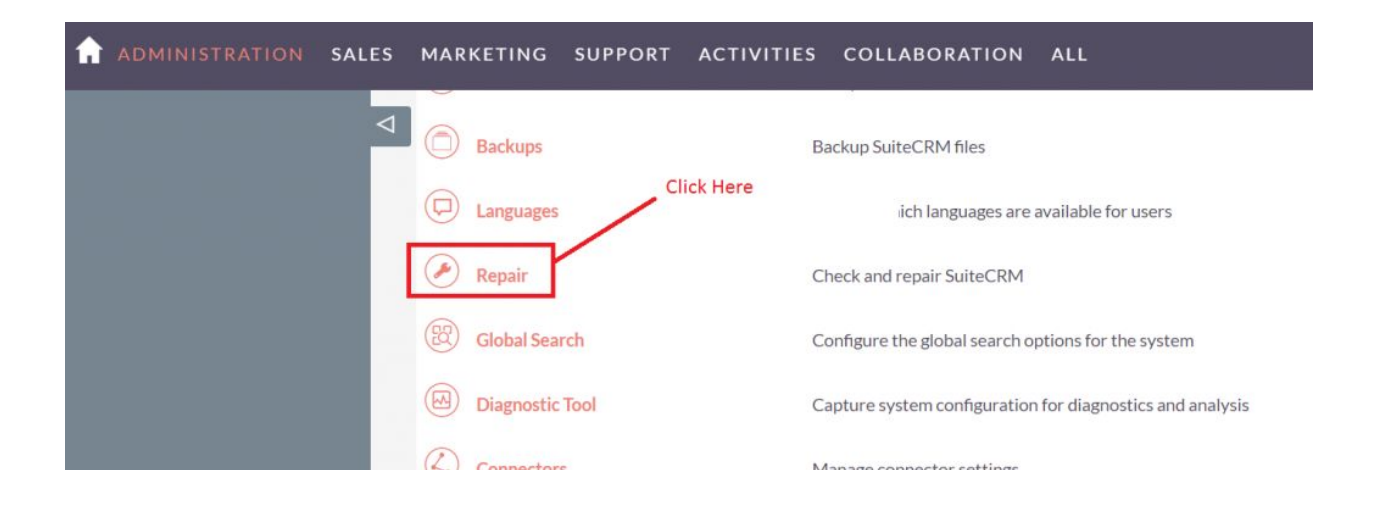

# 6. Click on "**Quick Repair and Rebuild**" and click on execute button.

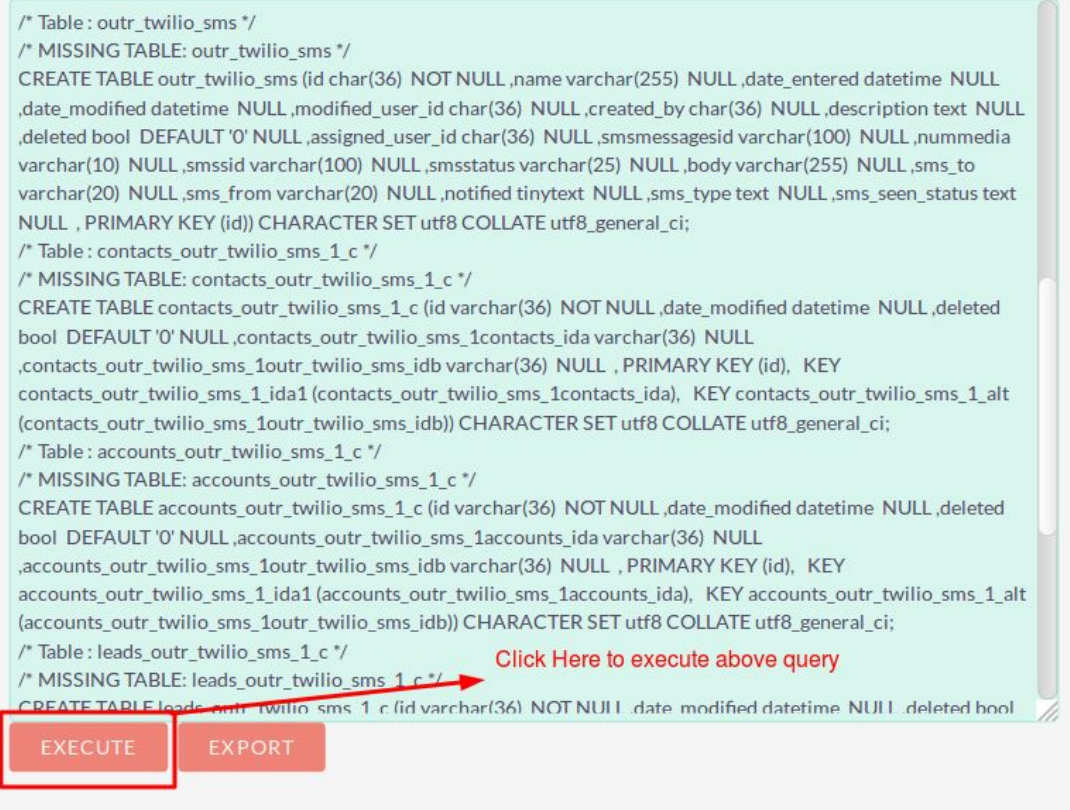

**NOTE: after installing each plugin, It is mandatory to repair and execute.**